## **고용보험 가입여부 확인서 출력 방법**

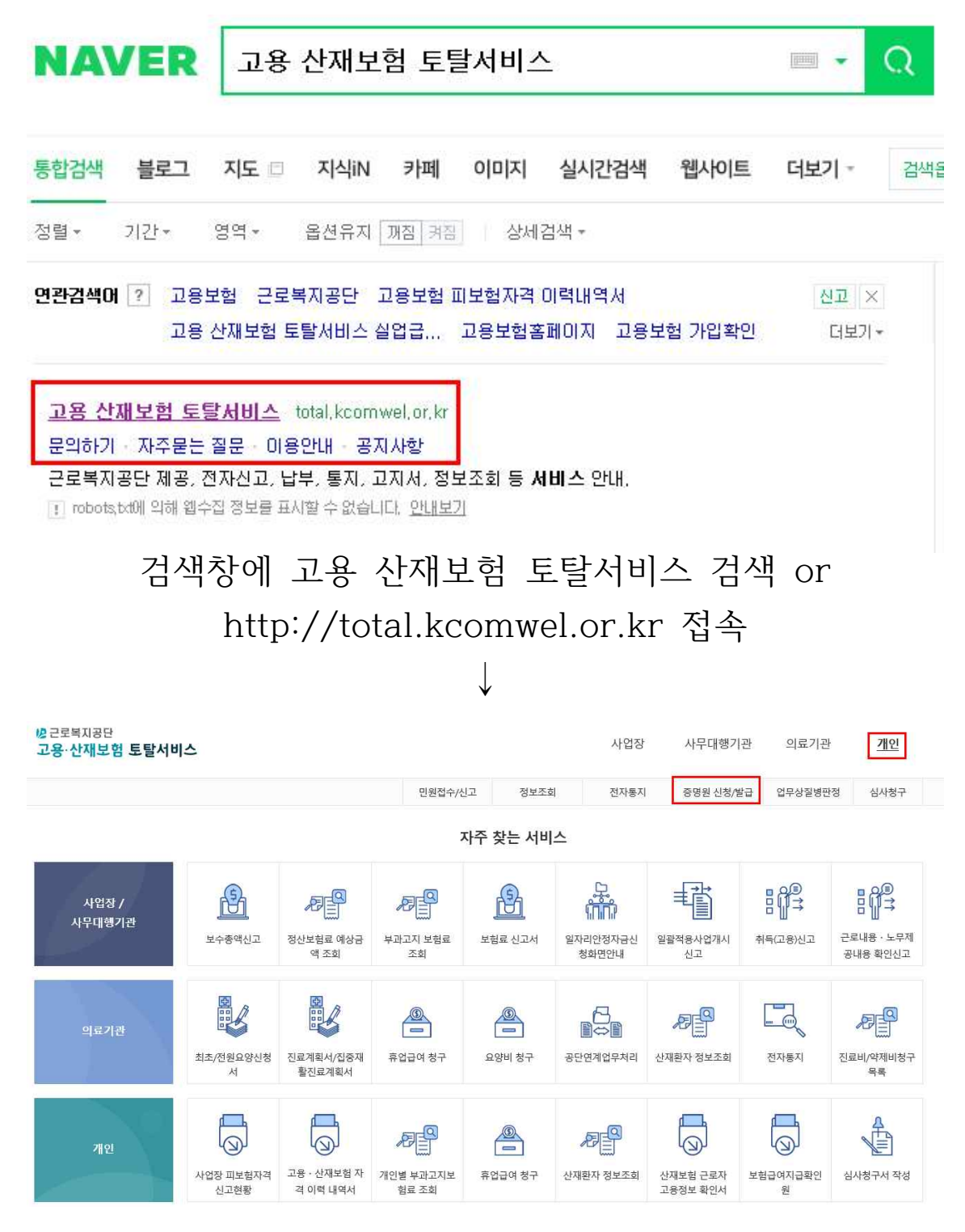

## 개인-증명원 신청/발급 클릭

## 개인/일반근로자 선택 후 공동인증서 로그인 클릭 ↓

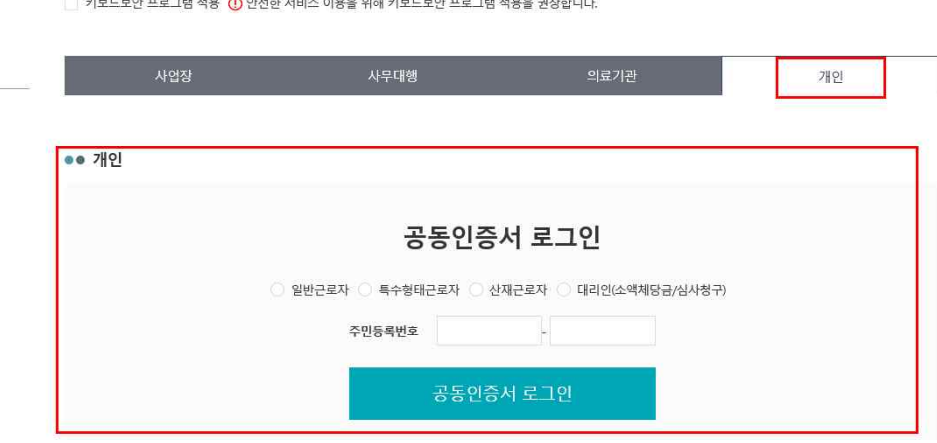

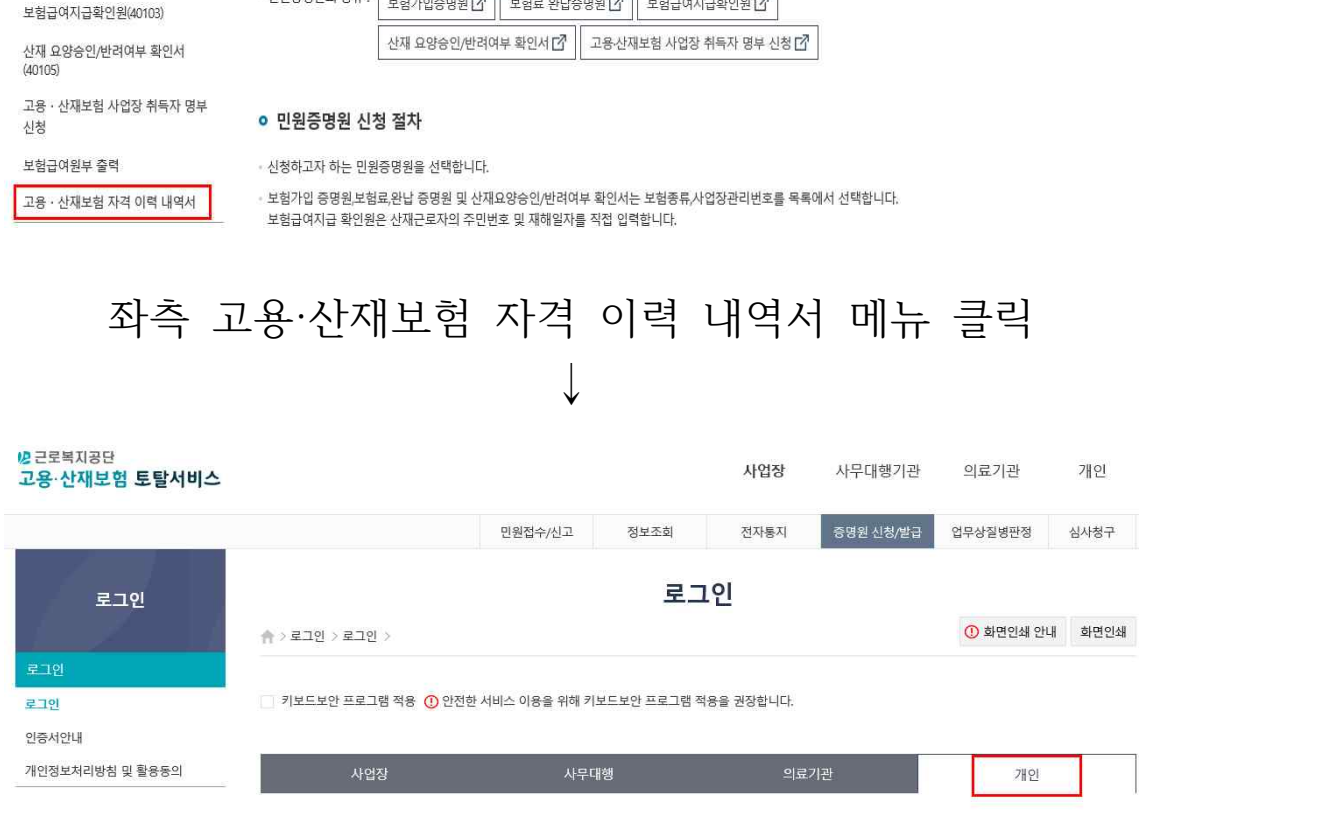

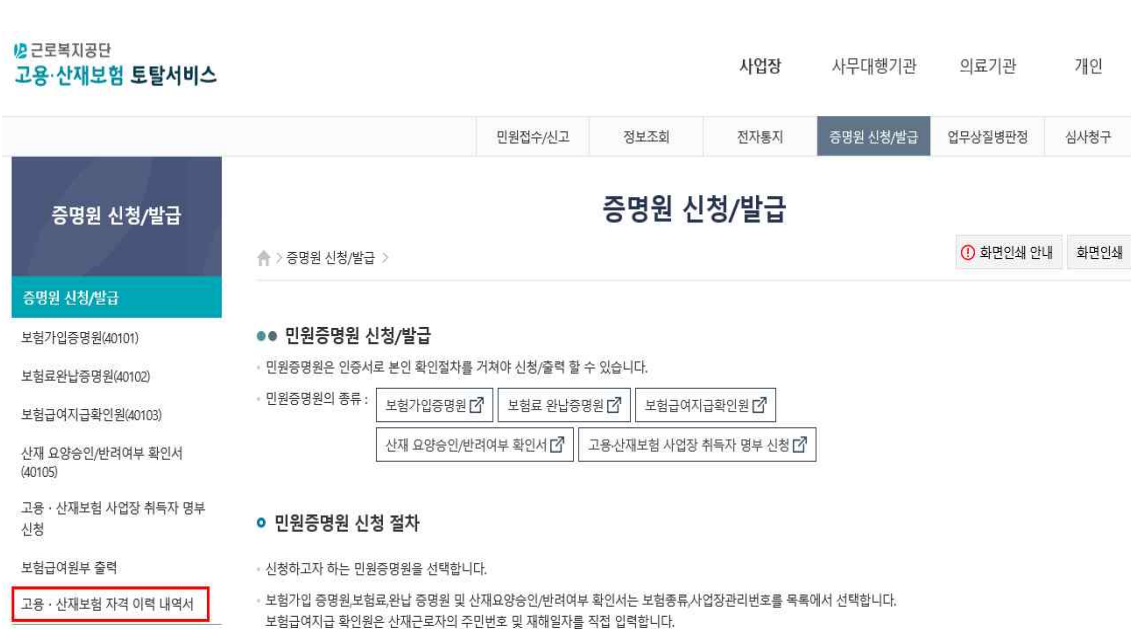

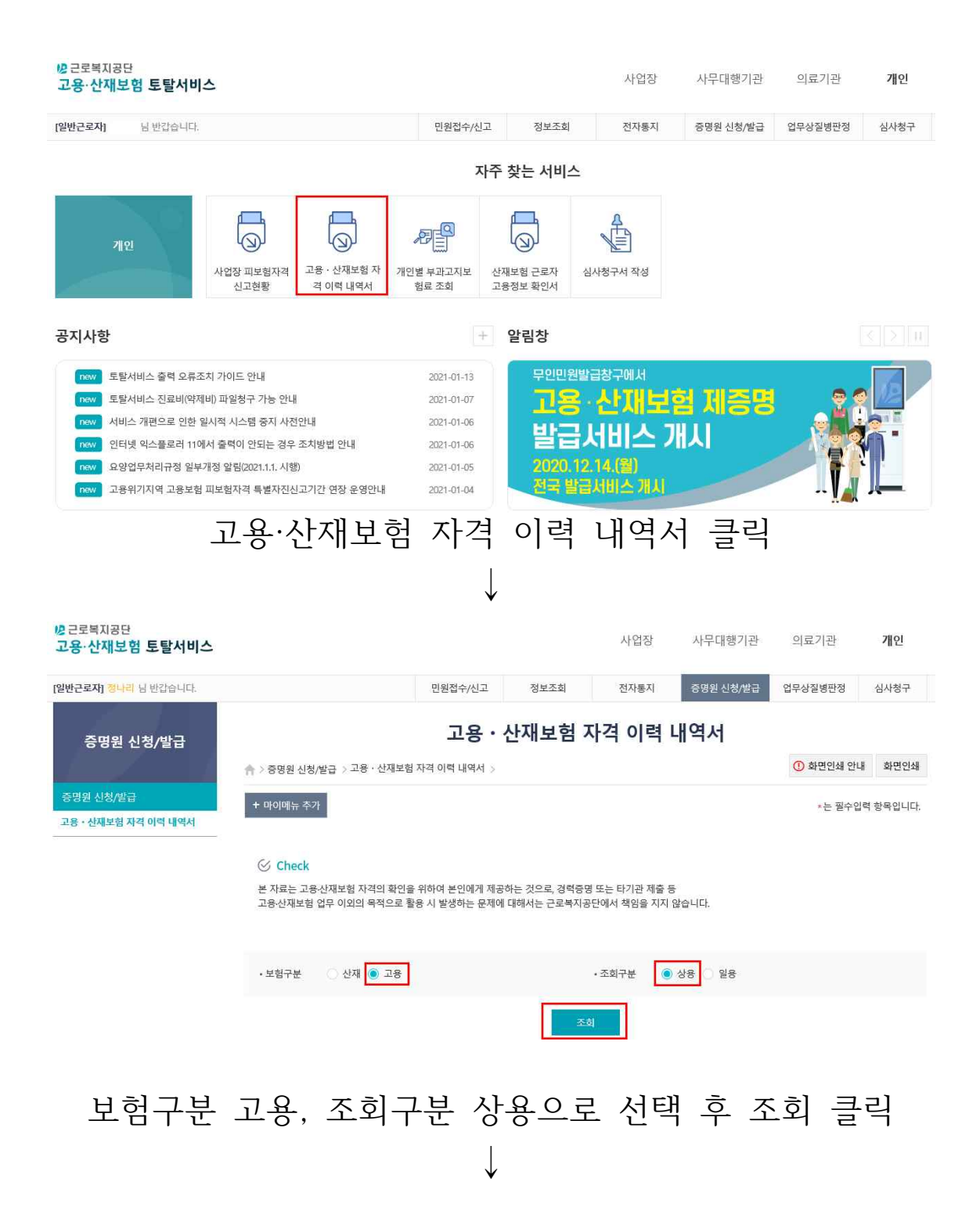

#### **• 개인정보**

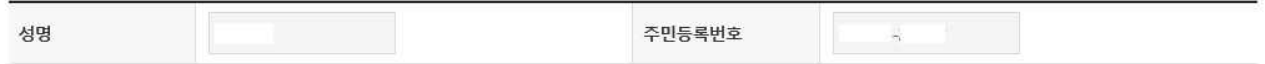

#### o 최근 자격 현황

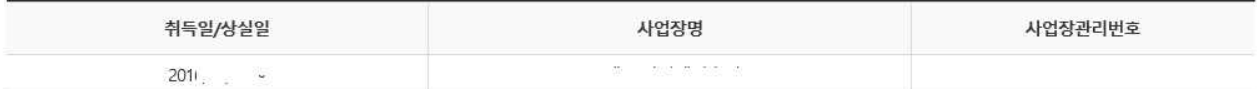

#### o 자격관리 상세이력

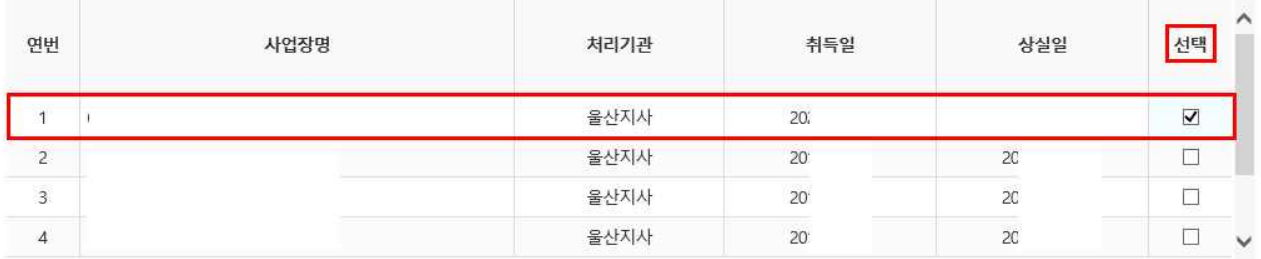

### o 이력내역서 발급

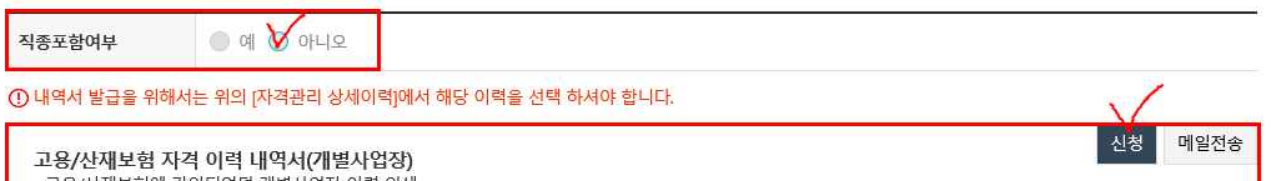

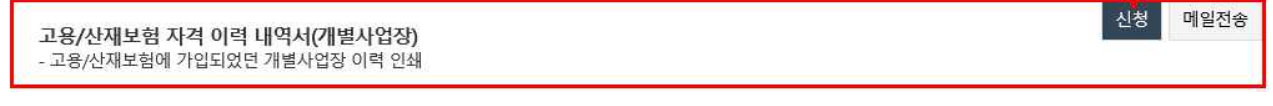

# **제일 최근 고용보험 내역 선택 후**

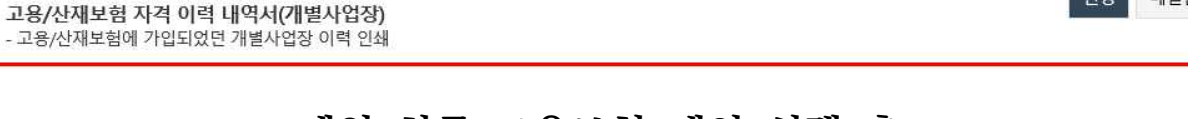

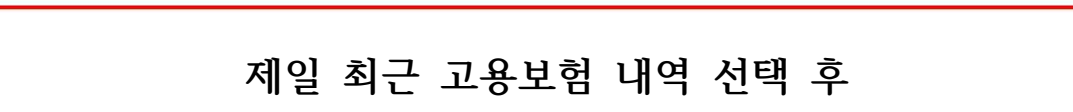

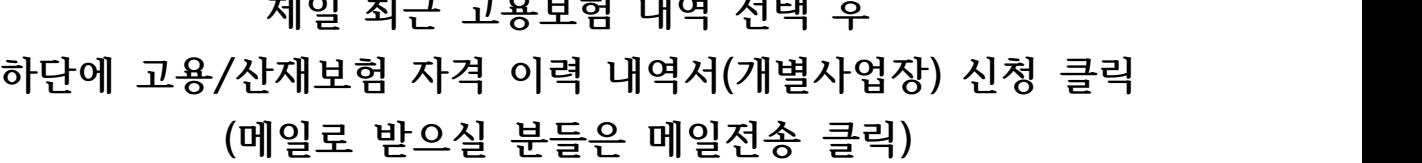

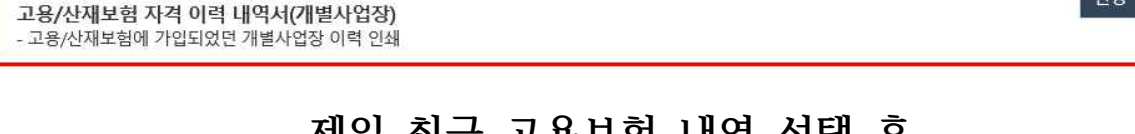

**\* 고용보험 가입 이력이 없으신 분들은 해당 화면을 캡처 후 제출**

**↓**

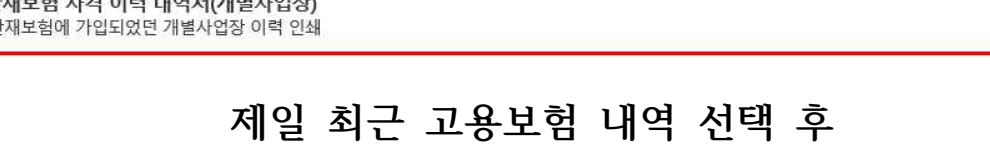

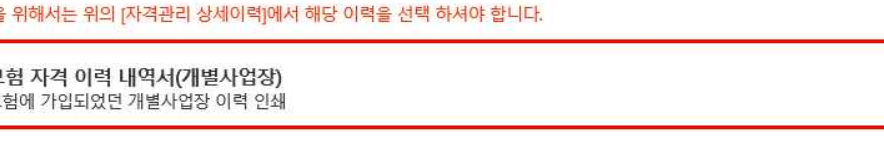

## 고용 · 산재보험 자격 이력 내역서

<mark>-</mark> ↑ 증명원 신청/발급 > 고용 · 산재보험 자격 이력 내역서 >

 $\overline{0}$  화면인쇄 안내 화면인쇄

+ 마이메뉴 추가

일반문서 접수번호

사업장관리번호

내용

발급일자

발급인

\*는 필수입력 항목입니다.

.<br>증명원 출력

고용 산재보험 자격 이력 내역서(개별사업장)

2021년 | 월 일